## Технология компонентного программирования

Лабораторная работа № 3

## Знакомство с CSV-файлом

Цель занятия - знакомство с основными методами создания и чтения CSVфайла в среде Delphi.

Подготовим форму следующего вида:

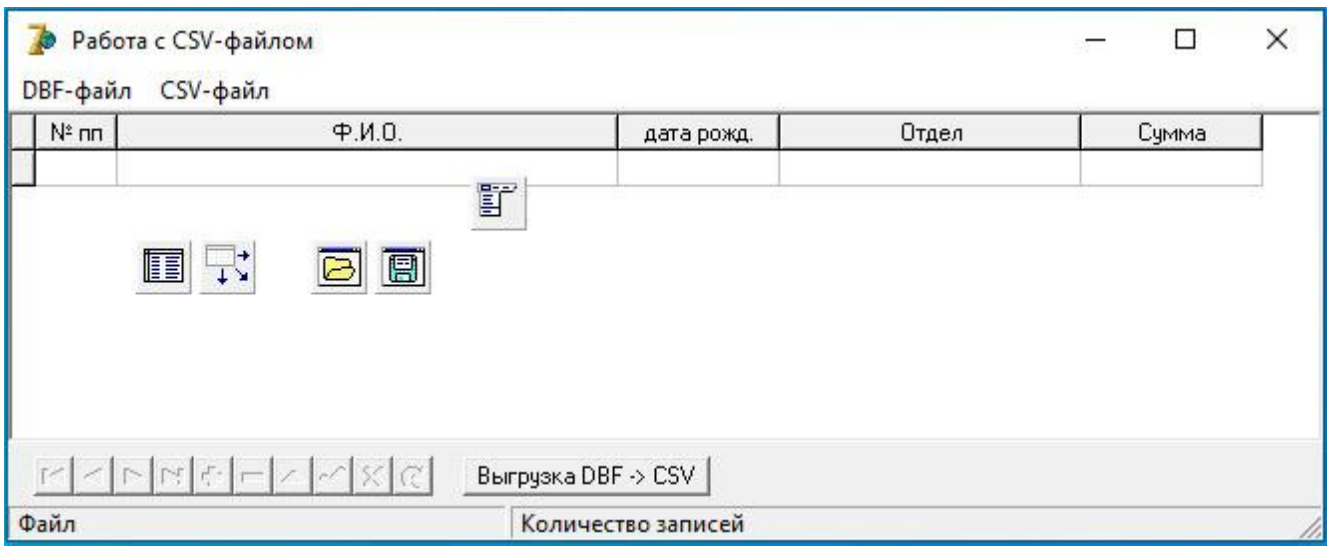

Здесь в нижней части формы будем использовать компонент StatusBar1, и его надо поместить на форму раньше остальных - он сам займёт низ формы. Сделаем в нём две панели.

Мы здесь будем создавать DBF-файл, который будем конвертировать в CSV-(кнопка Выгрузка DBF -> CSV). Затем можно будет посмотреть файл содержимое полученного CSV-файла и переконвертировать его обратно в DBFфайл. Поэтому главное меню у нас будет иметь следующий вид:

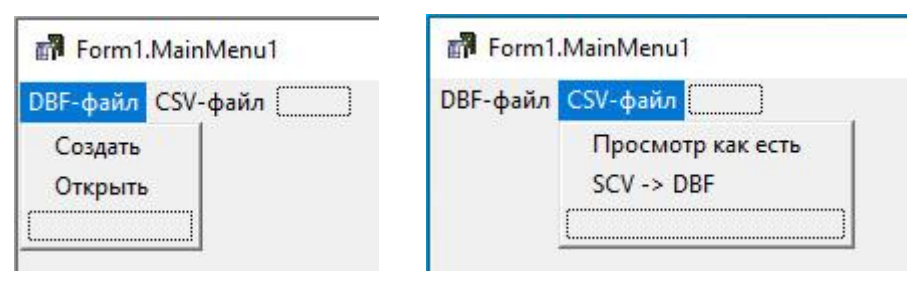

Для просмотра CSV-файла будем использовать компонент Memol и расположим его точно так же, как и DBGrid1, но для удобства проектирования Memo1 задвинем его под DBGrid1. На компоненте правой кнопкой мышки вызываем окно настройки, где указываем Control - Send to Back. Показывать компоненты одновременно никакой необходимости нет, поэтому такой способ вполне годится. Показывать компоненты будем через свойство Visual (True / False).

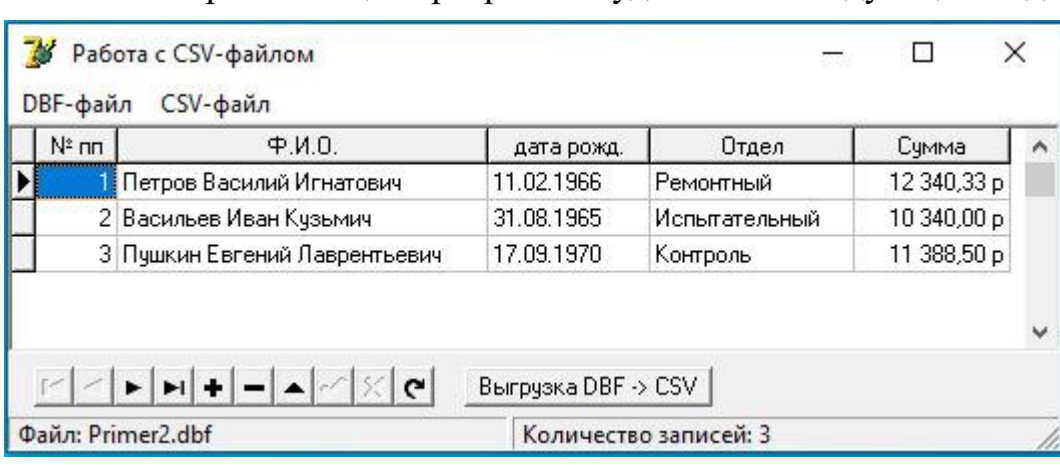

## В итоге работающая программа будет иметь следующий вид:

## Или в режиме просмотра CSV-файла:

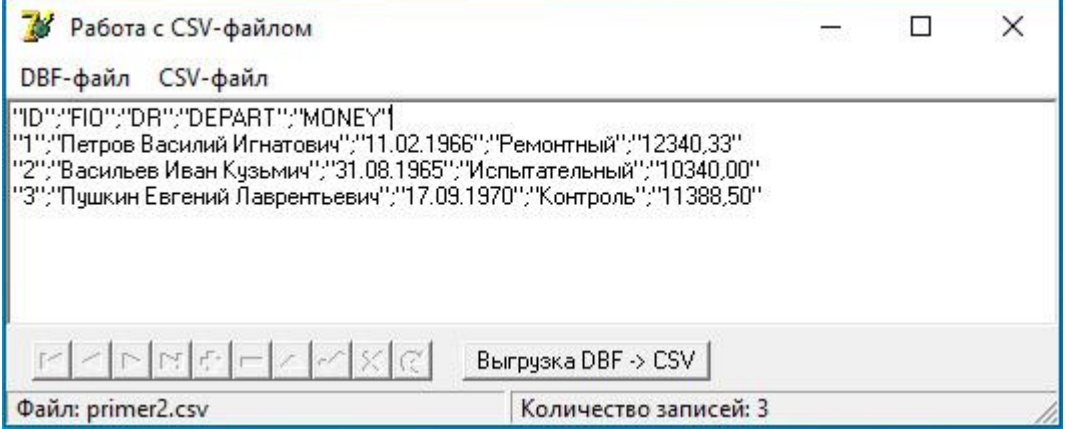

В работе в качестве исходного файла применим формат dBase – один из популярных форматов при обмене данными между программами разных разработчиков. В организациях часто возникает задача из своей базы сформировать данные также в формате CSV по какой-то заданной структуре. Аналогично, реальна и обратная задача – принять к себе данные в формате CSV. Поэтому в данной работе изучим форматы и DBF и CSV.

Для задания названия файла при сохранении будем использовать компонент SaveDialog1, а для загрузки готового файла – OpenDialog1. Укажем для них следующие фильтры:

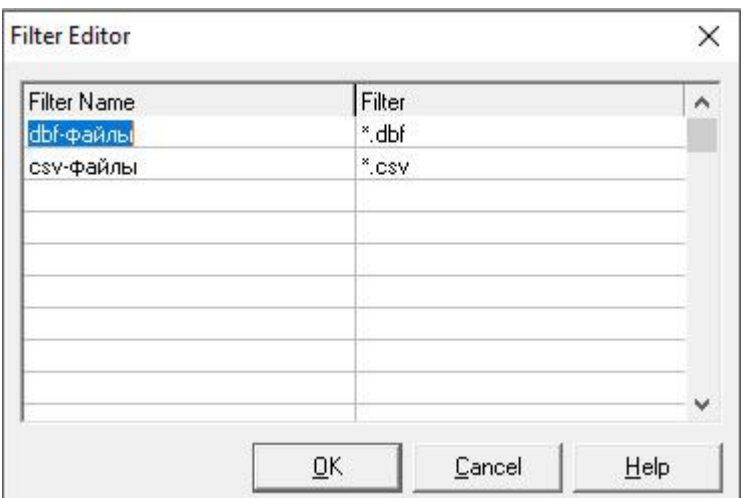

Особенность применения фильтра в этих компонентах - в свойстве FilterIndex нумерация идёт с 1, а не как обычно с 0 в других компонентах.

Для удобства будем использовать папку Files для наших примеров с файлами и на неё же настроим компоненты SaveDialog1 и OpenDialog1:

```
procedure TForm1.FormCreate(Sender: TObject);
var
  WorkPath, Base: string;
begin
  WorkPath:= ExtractFilePath(Application.ExeName);
  Base:= WorkPath + 'Files';
  if not DirectoryExists (Base) then
    CreateDir(Base);
  OpenDialog1. InitialDir:= Base;
  SaveDialog1. InitialDir:= Base;
end;
```
В данном случае в качестве учебного примера создадим файл определённой структуры:

```
procedure TForm1.MnDBCreateClick(Sender: TObject);
var s, f: string;
begin
  SaveDialog1. FilterIndex:= 1;if not SaveDialog1. Execute then exit;
  Memol.Visible: = false;
  DBGrid1.Visible:= true;
  f := SaveDialog1. FileName;
  s:= UpperCase(ExtractFileExt(f));
  if s \iff '.DBF' then f := f + 'dbf';
  with TDBF. Create do begin
    ClearFields;
    AddField('ID', 'N', 5, 0);AddField('FIO', 'C', 60, 0);
    AddField('DR', 'D', 8, 0);
    AddField('Depart', 'C', 25, 0);
    AddField('Money', 'N', 10, 2);
    CreateTable(f, 87);
    Free
  end:
  DBFFile: =f;
  if Sender <> nil then
    ShowMessage ('OK')
```
end;

Поскольку здесь используется объект ТDBF, то не забудьте подключить модуль DBF3Create. Здесь задействуем глобальную переменную DBFFile, её надо внести в соответствующий блок var.

Один пункт меню есть. И второй – открытие DBF-файла:

```
procedure TForm1.MnDBOpenClick(Sender: TObject);
var f:string;
begin
  OpenDialog1. FilterIndex: = 1;if not OpenDialog1. Execute then exit;
  f:= OpenDialog1.FileName;
 Memol.Visible:= false;
 DBGrid1.Visible:= true;
  Table1.Close;
  Table 1. Table Name := f;StatusBar1.Panels[0].Text:= ' Файл: ' + ExtractFileName(f);
  Table1.Open;
  StatusBarl.Panels[1].Text:= 'Количество записей: ' +
    IntToStr(Table1.RecordCount);
```
end;

При выгрузке DBF-файла в формат CSV применяем методы работы с текстовым файлом, так как CSV-файл и есть обычный текстовый файл.

```
procedure TForm1.Button1Click(Sender: TObject);
var
  s, v:string;
  Txt: TextFile;
begin
  if not Table1. Active then exit;
  if Table1. RecordCount = 0 then exit;
  SaveDialog1. FilterIndex:= 2;if not SaveDialog1. Execute then exit;
  v := SaveDialog1. FileName;
  s := UpperCase (ExtractFileExt(v));
  if s \leq 1.CSV' then v:= v + 1.csv';
  Table1. First;
  AssignFile(Txt, v);
  rewrite (Txt);
  writeln(Txt, '"ID"; "FIO"; "DR"; "DEPART"; "MONEY"');
  with Table1 do
    while not Eof do begin
      s:= format(""%d";"%s";"%s";"%s";"%.2f"', [Fields[0].AsInteger,
        Fields[1].AsString, Fields[2].AsString, Fields[3].AsString,
        Fields[4].AsFloat]);
      written(Txt, s);Next
    end;
  CloseFile(Txt);
  ShowMessage ('Готово')
end;
```
Загрузка CSV-файла для просмотра – также работа с текстовым файлом (чтение):

```
procedure TForm1.MnViewCSVClick(Sender: TObject);
var
  Txt:TextFile;
  f,s: string;
  k: integer;
begin
  OpenDialog1. FilterIndex:= 2;if not OpenDialog1. Execute then exit;
  f := OpenDialog1. FileName;
  Memol.Visible:= true;
  DBGrid1.Visible:= false;
  Table1.Close;
  AssignFile(Txt, f);
  reset(Txt);Memol.Clear;
  k := 0;while not Eof(Txt) do begin
    readln(Txt,s);Memol.Lines. Add(s);inc(k)end;
  CloseFile(Txt);
  StatusBar1.Panels[0].Text:= ' Файл: ' + ExtractFileName(f);
  StatusBar1. Panels[1]. Text:=
     ' Количество записей: ' + IntToStr(k-1);
```
end;

Для разбора строки CSV-файла удобнее изготовить отдельную процедуру:

```
procedure Parse csv(csv str, sep: string; var StrList: TStringList);
var
  s, s1: string;
  k: integer;
begin
  s := \text{csv} \text{str};StrList.Clear;
  while s \iff " do begin
    k := pos(sep, s);if k > 0 then begin
      s1 := \text{Copy}(s, 1, k-1);delete(s, 1, k)end
    else begin
       s1 := s;s := \cdotsend;
    k := length (s1);
    if k > 0 then begin
      if s1[k] = #34 then s1 := Copy(s1, 1, k-1);
       if s1[1] = #34 then delete(s1, 1, 1);
    end;
    StrList.Add(s1)
  end;
end;
```
Тогда с применением этой процедуры для передачи CSV-файла в DBF-файл получим:

```
procedure TForm1.MnSCV DBFClick (Sender: TObject);
var
  Lst: TStringList;
  s: string;
  k: integer;
begin
  if not Memol. Visible then exit;
  if Memol.Lines.Count = 0 then exit;
  MnDBCreateClick(nil);
  Table1.Close;
  Table1.TableName:= DBFFile;
  Table1.Open;
  Lst:= TStringList.Create;
  for k:=1 to Memo1. Lines. Count do begin
    s := Memol. Lines [k];
    Parse csv(s, ';', Lst);
    if Lst.Count > 0 then begin
      Table1.Append;
      Table1. Fields[0]. AsInteger: = StrToInt(Lst. Strings[0]);
      Table1.Fields[1].AsString:= Lst.Strings[1];
                                                     // FIO
      Table1. Fields [2]. AsString: = Lst. Strings [2];
                                                      1/DRTable1. Fields [3]. AsString: = Lst. Strings [3]; // DEPART
      Table1. Fields [4] . AsFloat: = StrToFloat (Lst. Strings [4]); // MONEY
      Table1. Post;
    end
  end:
  Lst.Free;
  Table1.Close;
  ShowMessage ('TOTOBO');
  Table1.Open;
  StatusBar1.Panels[0].Text:= ' Файл: ' + ExtractFileName(DBFFile);
  StatusBarl.Panels[1].Text:= ' Количество записей: ' +
    IntToStr(Table1.RecordCount);
end;
```
При закрытии формы:

```
procedure TForm1.FormClose(Sender: TObject;
   var Action: TCloseAction);
begin
  Panel1.SetFocus;
  if Table1. Modified then Table1. Post;
end;
```